# The Gigabyte Gazette

The Monthly Newsletter of the

Sun City Summerlin
Computer Club

**MAY 2012** 

## **Table of Contents**

| President's Message              | 1  |
|----------------------------------|----|
| Issue Contributors               | 2  |
| Editor's Note                    | 2  |
| SCSCC Board of Directors Actions | 2  |
| General Membership Meeting       | 3  |
| Welcome New Members              | 3  |
| May 2012 Calendars               | 3  |
| Members Helping Members          | 4  |
| Special Interest Groups          | 5  |
| Kaffee Klatches                  | 7  |
| May 2012 Classes                 | 8  |
| May 2012 Seminars                | 11 |
| Digital Photography Column       | 13 |
| Kretchmar's Korner               | 15 |
| May Lab Monitor Schedule         | 17 |

## **President's Message**

#### by George Lobue

#### Dear club members:

May is the time that we should all be planning for a terrific Sun City summer. As you know, July and August are dark months for the club. This means that there will not be any monthly meetings. Be aware however that the hardware repair SIG and several classes will remain available for our members. Remember to read the Gigabyte Gazette newsletter for schedules and club news. With all these things going on it appears that our club is not really dark except for the monthly meetings.

REMINDER: you may have noticed that we continue to emphasis computer back up. The reason is that too many members still do not have their systems backed up. Come to Backup classes and Tuesday repair SIG to get this done.

We will be calling members to volunteer for non-technical assistance as greeters, monitors, and hospitality. We also want you to teach classes and seminars on topics you know from experience. As always, there will be plenty of help from current volunteers and board members. Please say YES. Your fellow club members need you.

Technical note: Some members say they do not virus scan because it takes too long. We have seen folks who have over 1000 saved e-mails, over 1000 temp files, 1000 plus cookies, no defrag for 5 years and too many desk top icons. These files will always slow down your computers and scan time. Come to classes, Kaffee Klatches, and Tuesday repair SIG for discussions on how to fix these problems.

I will be out of town for the JUNE and SEPTEMBER meetings. The club will be in the very capable hands of your VICE PRESIDENT TOM BURT while I catch up on my fishing, boating and reading.

Stay happy and healthy and know that your club is here to help.

George Lobue, President 256-0822 globue1@juno.com

## **Issue Contributors**

| Irene Burt      | Tom Burt      | Tammy Collins |
|-----------------|---------------|---------------|
| Stu Gershon     | Pat LeMay     | George Lobue  |
| David Kretchmar | Millie Taylor | Howard Verne  |

## **Editor's Note**

We are always looking for new information to share with the club. If you have an area of expertise you would like to share by teaching a seminar or class please call or e-mail Club President George Lobue. If you have computer information you would like to share with members of the club via our "Members Helping Members" section of the Gigabyte Gazette, send your articles to Tom Burt at <a href="mailto:tomburt89134@cox.net">tomburt89134@cox.net</a>. Thank you to everyone for your contributions.

## **SCSCC Board of Directors Actions**

## The Computer Club Board of Directors took the following actions on April 11, 2012

Tom Burt made a motion to approve the March 7, 2012 Board Minutes. The motion was seconded by Howard Verne and unanimously approved by the Board. Irene Burt made a motion to approve the April 5, 2012 Business Meeting Minutes. The motion was seconded by Tom Kimber and unanimously approved by the Board.

## **General Membership Meeting**

The May meeting will be held on Thursday, May 3rd, 7PM at Desert Vista. Our guest speaker will be Rod Lapid, Data Communications Specialist. Come join us for this informational presentation, refreshments and fellowship.

Dues for 2012 may be paid at the May meeting. Dues are \$10.00 per member.

## **Welcome New Members**

Dayel Biver
Robert Blaisdell
Danny Davis
Mary Graves
Francis Kadien
Milton Mamula
Cynthia Nicklyn
James Nicklyn
Helen Nishimoto

Lili Riel
Karen Ristic
Ray Ristic
Rubye Samuelson
Alan G. Spector
Norman Terry
Roland Weinstein
Patric Winans
Harry Wulf

## **May 2012 Calendars**

To view the May classroom and lab calendars, click the following hyperlink: <a href="http://www.scs-cc.com/Calendars/scscc\_calendar\_2012-may.pdf">http://www.scs-cc.com/Calendars/scscc\_calendar\_2012-may.pdf</a>

## **Members Helping Members**

"Members Helping Members" is a column that includes computing tips that our members find useful and that they would like to share with their fellow SCSCC members. Please email your tips to the GG Editor, Tom Burt, at: tomburt89134@cox.net with the title "GG: Members Helping Members".

## Keeping Your Windows PC Secure and Up to Date

This month, I'd like to mention a valuable free tool that Windows PC users can use to scan their PCs to verify that their systems are reasonably secure and that they have all the latest patches for their installed operating systems and applications. This tool is offered by **Secunia**. The Secunia website offers two versions of the scanner. One is their Online Software Inspector (OSI) and the second is a downloadable Personal Software Inspector (PSI) version that does a much more comprehensive scan. The hyperlink to the Secunia OSI is:

### http://secunia.com/vulnerability\_scanning/online/

Here's Secunia's own description:

The Secunia Online Software Inspector, or short OSI, is a fast way to scan your PC for the most common programs and vulnerabilities, thus checking if your PC has a minimum security baseline against known patched vulnerabilities.

Use the Secunia OSI to get a feel for the Secunia **Software Inspector technology**, then upgrade to the Secunia <u>PSI</u> or <u>CSI</u>, which covers practically all programs on your PC, whereas the OSI checks less than 100 programs.

The Online Software Inspector uses a Java applet running in your web browser to perform the scan. The results of the scan are displayed in your browser as a report, listing any vulnerabilities and, for each, a download link (if available) to install the latest version or patch for the problematic program or system module.

It's definitely worth running the Online Inspector from time to time, especially for third party programs like Adobe Reader, Picasa, Paint.Net, iTunes and other popular free downloads.

Secunia's website (Secunia.com) also offers a lot of free content related to PC security issues.

#### Tom Burt

## **Special Interest Groups**

Special Interest Groups (SIGs) provide a forum for general discussion on a specific computer related subject. Admission to all SIGs is on a first-come, first-seated basis and is subject to the maximum allowed by fire code regulations. All of the following meetings are held in the Classroom <W> or <M> indicate whether a SIG would be of interest to Windows, Macintosh.

#### **Android Devices Q&A Group**

3rd Wednesday, 1 p.m.

Jack Spargo and Pat Lemay

This group isn't quite ready to declare itself a SIG, but plans to meet monthly. It will be your forum for learning about and discussing Android-based phones, tablets and e-Reader devices. This group is for Android hand-held device users of all experience levels.

#### Digital Media <W>

3rd Thursday, 9:00 a.m.

Tom Burt (341-7095)

The Digital Media SIG provides a forum for members interested in all aspects of computer-based digital sound and video to meet, discuss, and learn more about the topic. The SIG's target audience is intermediate to advanced digital media users, but all members are welcome.

#### Genealogy <W>

2nd Thursday, 10:00 a.m.

Zane Clark (562-3684)

Genealogy is one of America's most popular and rewarding hobbies. Come; let us help you find your ancestors on the Internet. We will explore helpful, free, sites and assist you in building your family tree.

#### **GMail and Other Google Programs** < W/M>

1st Thursday, 10:00 a.m.

Pat Lemay (254-1499)

Pat has adapted her popular Gmail seminar to become a regular monthly SIG. All members are welcome. This is your place to learn about all things Google.

#### Hardware <W >

Every Tuesday, 1:00 p.m. to 4:00 p.m.

George Lobue (256-0822), Chuck Wolff (233-6634)

This SIG provides <u>club members only</u> with no cost assistance for those having upgrades and / or problems with their computers. Bring in only your PC tower and your problems. Our TECH team will give you our best effort. Be sure to mark your cables so you can re-connect when you get home.

#### iPad SIG <i-Things>

4th Thursday, 10 a.m.

Zane Clark (562-3684)

This SIG will be your forum for learning about and discussing the Apple iPhone, iPod and iPad tablet devices. It's for Apple hand-held device owners of all experience levels.

#### **Macintosh Users' Group <M>**

2nd and 4th Tuesday, 6:30 p.m.

Ed Barkin (243-6597) and Rose Mary D'Aloisio (255-2813)

This SIG is for Macintosh users of all experience levels. We will have Q&A, so bring your questions and/or problems.

#### Photoshop <W>

2nd and 4th Wednesdays, 6:30 p.m.

Zoltan Steiner (256-1161)

This SIG will provide you with an overview of many of the basic elements found in both Adobe Photoshop and Adobe Photoshop Elements, two extraordinary photo retouching, image editing, and color painting software programs. The Adobe Photoshop programs offer the tools to get professional-quality results. If you wish to enhance your photographs, this SIG will be most helpful and of great value. This SIG's target audience is intermediate to advanced digital imaging users, but all members are welcome.

#### Picasa <W>

2<sup>nd</sup> or 3<sup>rd</sup> Mondays, 1:00 p.m. (*Meets November through April*) Stu Gershon (255-3309)

Stu will be conducting this SIG as a monthly workshop, using Picasa 3 as the tool for organizing and editing digital photos. This SIG's target audience is beginner to intermediate digital photography users, but all members are welcome.

## **Kaffee Klatches**

Kaffee Klatches provide a forum for general discussion on all computer-related subjects. Admission to all Kaffee Klatches is on a first-come, first-seated basis and is subject to the maximum allowed by fire code regulations. All of the following meetings are held in the Classroom.

#### **Beginners Kaffee Klatch < W/M>**

Every Saturday, 9:00 a.m. Bill Wilkinson (233-4977)

If you are a novice or near-beginner computer user, or if you just want some refresher information together with a refreshing cup of coffee, then jump-start or recharge your computing knowledge by attending the BKK sessions. At each session, attendees will explore from one to four topics of particular interest to beginners and near-beginners. The topics are always announced a couple of days in advance via e-mail to SCSCC members who have subscribed to the club's message board. Each topic is presented in a step-by-step manner and is supported by "how to" notes that can be easily and conveniently downloaded from the BKK web page. Following each "up front" presentation of one or more topics (approximately 60 minutes in duration), an informal open-ended Question and Answer period takes place for those who wish to participate, listen, reflect, or inquire.

# Kaffee Klatch <W/M> Every Tuesday, 8:30 a.m.

Sandy Mintz (838-2525)

This KK is for all users from beginning to advanced. The KK discussions are not restricted to any one subject, computer platform or computer-knowledge level but should be computer or technology related. We will try to answer your questions, help you keep your systems updated and provide some useful "tips and tricks." If you have a tip or information you would like to share, we encourage you to bring it in and share since the SCSCC is built on "neighbor helping neighbor." The fellowship is great, the coffee is good, and the education received from the KK attendees is priceless. Stop by on Tuesday morning and have a cup of coffee with us.

## May 2012 Classes

Because there are a limited number of computer stations available for handson participation, pre-registration is necessary for all classes. See individual class descriptions for details on how to register.

## **BOOT CAMP CLASSES**

May 14, 15, 17, 21, 22 at 9 AM

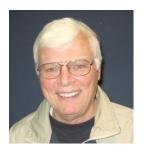

Lead instructor: Bill Wilkinson

If you know of friends in the Sun City Summerlin community who may be interested in taking this class (see below for course description), would you let them know that this program is available?

The class is designed to accommodate both the brand new computer user as well as the individual who would like to fill some gaps in his computer knowledge and experiences. The student manual is geared toward participants who use Windows XP, Windows Vista, or the new Windows 7.

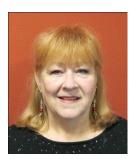

## **Registration Details:**

To register or seek additional information, please telephone **Faye Andrew at 242-4404.** She will arrange to register your friends for an upcoming class and collect the course fee.

**Prerequisites:** Must be a 2011 Club member (\$15 membership dues) and own a computer with the Microsoft WINDOWS XP, WINDOWS VISTA, or WINDOWS

7 operating system installed.

**COURSE FEE:** Fifteen dollars (\$15.00); materials include a participant's manual, a CD, and a portable flash drive.

## **Boot Camp Course Description:**

Boot Camp is an introductory course designed for members who are new to computing and/or the Microsoft Windows operating system. It also serves as an excellent review for intermediate users who want to fill some gaps in their computer knowledge.

This hands-on class has a limited enrollment of 12 with each participant working at an individual computer station in the Computer Lab. A multi-member team of lead instructor and four coaches will provide step-by-step instruction that will include demonstrations, guided practice and individual coaching assistance.

Participants will be introduced to the basic vocabulary and concepts necessary to establish an understanding of Windows. They will be instructed in practical techniques for managing and organizing their own data files, will be introduced to important strategies for working successfully with word processing documents, email, and the Internet, and will learn how to read and write data from and to a compact disk and a portable flash drive. Those participants who own a digital camera will actively participate in a demonstration on copying photos from a camera to their hard drive, utilizing their newly acquired skills of file management.

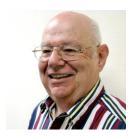

## Windows 7 Beyond the Basics

Wednesday, May 16, 1 PM - 4 PM

Instructor: Howard Verne Location: Computer Lab

This class is a follow on to Windows 7 Basic. It covers: reading/writing CDs/DVDs; advanced customization; libraries; and troubleshooting aids (including startup modes, process and reliability monitors);

This hands-on class has a limited enrollment of 12 with each participant working at an individual computer station. A multi-member team of lead instructor and coaches will provide step-by-step instruction that will include demonstrations, guided practice and individual coaching assistance. There is no fee for this class.

**Prerequisites:** Completion of *Windows7 Basics* class (or equivalent).

**Registration:** to register, send an email with your first and last name, association number, and the words "**ADVANCED Win7**" in the body of your message to <a href="https://hverne@yahoo.com">hverne@yahoo.com</a>. If you do not receive a reply from Howard within 24 hours, please contact him at 363-5337.

**Handout**: Can be found at <a href="http://www.scs-cc.com/smnr/Win7Adv.pdf">http://www.scs-cc.com/smnr/Win7Adv.pdf</a>. Please print it out and bring it to class.

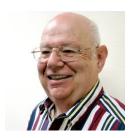

## Google Mail (GMAIL)

Wednesday, May 23 at 1 PM Instructor: Howard Verne Location: Computer Lab

This class is for beginners as well as experienced users, Windows 7/Vista as well as XP users. You will sign up for a FREE Google email account. No software need be installed. No more fighting Hotmail/AOL/Outlook Express/Windows Live Mail/etc. You will learn how to: send and receive mail from ANY computer ANY operating system, ANYWHERE in the world; view attachments (e.g., pictures) and download them to your computer; send attachments as part of your email; set up contacts/address book; and recognize phishing and spam emails.

This hands-on class has a limited enrollment of 12 with each participant working at an individual computer station. A multi-member team of lead instructor and coaches will provide step-by-step instruction that will include demonstrations, guided practice and individual coaching assistance. There is no fee for this class.

**Registration:** to register, send an email with your first and last name, association number, and the word "GMAIL" in the body of your message to <a href="https://example.com">hverne@yahoo.com</a>.

**Handout**: Can be found at <a href="http://www.scs-cc.com/smnr/GMail\_Presentation.pdf">http://www.scs-cc.com/smnr/GMail\_Presentation.pdf</a>. Please print it out and bring it to class.

## **May 2012 Seminars**

For Computer Club seminars, there is no requirement for advanced registration unless explicitly stated. Seating is first-come, first-seated.

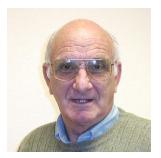

FaceBook - Getting Started

Monday, May 7<sup>th</sup> at 10 AM Instructor: Zane Clark

**Location: SCSCC Classroom** 

Facebook is here, whether you like it or not, and it not just for teenagers. Seniors are finding good uses for this online network. In this session we will try to explain how it works, including how to join, how to set up private groups, and how to manage your account. I am NOT an expert in this - just a user. If you want to know more about it, you can check with your grandkids, as I frequently do.

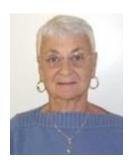

**Google Chrome Browser** 

Thursday, May 17<sup>th</sup> at 1 PM Instructor: Pat Lemay

**Location: SCSCC Classroom** 

Google Chrome is Google free browser that has been developed for Windows, Macintosh and the Linux operating systems. Chrome is designed to be fast in every possible way. It's quick to start up from your desktop, loads web pages in a snap and runs complex applications fast. The browser is streamlined, clean and simple. Chrome is designed to keep you safer and more secure on the web with built-in malware and phishing protection, auto updates to make sure the browser is up-to-date with the latest security updates. Chrome uses technologies such as Safe Browsing and sandboxing. Chrome has many useful features built-ins, including extensions, translation in the browser, themes, applications and more. This class will be taught on the Windows version of Chrome.

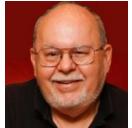

#### **Investment Resources on the Internet**

Wednesday, May 30, 2012 at 9 AM

**Presenter: Tom Burt** 

**Location: SCSCC Classroom** 

It's important that seniors follow and manage their investment portfolios.

The Internet provides a wealth of helpful information for doing this.

This 2 1/2 hour seminar will feature a discussion and a walk-through of a series of interesting web-sites to illustrate the many resources you can tap into to invest wisely and profitably and to follow how your investments are doing. We'll include a demo of tracking your investments using the Yahoo Finance portfolio tracker. The seminar will include a bio-break and lots of opportunities for Q&A. The target audience is club members who are moderately comfortable with surfing the Internet, who understand basics of investing and who want to improve their own skills in managing their investments. However, all members are welcome! The presentation handout is available at:

http://www.scscc.com/smnr/investment\_resources\_on\_internet.pdf

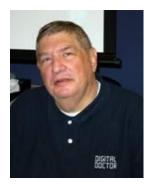

## **Digital Photography Column**

## by Stu Gershon

#### **Summer Photos**

With summer around the corner, many of you will be taking many photos as you travel or tour. Here are some of the most important rules for taking good photos:

- 1. Shoot Wide Many of you like to get "up close and personal" with the subjects of your photos. You often fill the viewfinder or LCD screen with a face. In digital photography, whether you are using a basic program like Picasa, and intermediate program like Elements, or an advanced program like Photoshop, you always have the opportunity to "zoom in" (get closer) AFTER you take the photo. If you do it WHEN you take the photo, you often lose "Depth of Field" because your camera is focused on the nose of the subject which will cause distortion to the ears and the hair and the rest of the photo. If you are a little further back, everything in the frame should be in focus. I call this "shooting wide" because to take a better photo, your subject should be about 1/3<sup>rd</sup> to 1/6<sup>th</sup> of the entire picture. Also, if you are too close, the light from your flash does not have an opportunity to disperse evenly and you will wind up with "hot spots" and dark spots uneven light. "Shooting Wide" will give you a better photo.
- **2. Light behind** in any photo, the light should be coming from behind you and towards the subject. This will give you better lighting, fewer shadows, and NO silhouettes black stick figures if you are looking into the sun. NEVER shoot into the sun unless you are *trying* to get a silhouette.
- 3. Rule of Thirds Most photographers use the "rule of thirds" which means you imaginarily divide your frame into three vertical and three horizontal panels much like a Tic-Tac-Toe Board. Most people place their subject in the center square, but this often de-emphasizes the interesting backgrounds or foregrounds. If you place your subject slightly off-center, at the corners of the center square, you provide more foreground or background which often gives your photo some fluidity and provides some interesting effects.
- **4.** Clouds Very often a person takes a photo of an outstanding landscape but, at the moment the photo is taken, there are no clouds. Therefore, the picture has a large band of plain blue or gray (the sky). Try to take landscape photos with clouds white, light or dark –as long as there is something in the photo to break up the monotony of a large band of blue or gray.
- 5. Polarizing Filter if there is one thing you should spend a little money on, if you are a serious photographer, it's a circular polarizing filter. These should cost anywhere from \$25 to \$50 depending upon the size of the lens. If you're ever worn polarizing sunglasses, they give more contrast to the

scene, making your clouds stand out against a deeper blue sky, the trees greener then they really are, and they lessen the reflection off the water. A circular polarizing filter is essential for beautiful, rich photographs!

So remember, have a great summer, shoot lots of pictures, and since this is digital photography, you can always delete the bad ones!

Stuart Gershon, "The Digital Doctor", has given almost 500 presentations at 66 different venues in Nassau and Suffolk counties on Long Island and also in Oak Park, IL and Las Vegas, NV. His website is: www.DigitalDocOnline.com. Email Stu at: stugershon@gmail.com.

## Kretchmar's Korner

## By David Kretchmar, Computer Hardware Tech

## Leave Your Computer on or Shut it down?

There is a long running debate over whether it is better just to leave your computer running constantly, or shut it down when you've finished with a session.

Opinions have been fairly evenly divided for many years, with very knowledgeable people having opposite opinions.

I'm going to try to summarize the main arguments of both sides of the issue, and then put in my 2 cents worth.

#### Shut it down!

Most new desktops draw about 60 Watts of electricity when they're on, but sitting idle. Turned off - but plugged in - a desktop draws 2 or 3 Watts. This difference might result in a power savings of a few dollars a year with our high rates here in Southern Nevada.

An argument in favor of shutting down is safety. I have never heard of a powered down computer starting a fire, but this is a remote possibility with a running computer.

There is certainly less wear on the components of a computer that is turned off, but not using your computer, or using an older slower computer to "save" the newer computer from wear and tear is a poor way to try to save a buck. Computers are engineered to become obsolete before they wear out.

Last and least, it is *theoretically* possible a running computer connected to the Internet with the browser left open could have some malware such as a virus downloaded on to it, or to have some data stored on that machine copied off. It is of course impossible to download anything on to or copy data off of a turned off computer that is turned off.

#### Keep it on!

It is nice to have your computer ready and waiting for your every command the moment you want to sit down and use it. If you have an old system (more than 6 years) or you suspect your system might be failing, it might be a good idea to minimize your on-off cycles to postpone system failure. This will give you more of an opportunity to back up all of your data before the system crashes.

Any complex man-made system is more likely to fail during a "change of state" than when it is operating in a "steady state". For example we lost space shuttles on launch and reentry, when

Gigabyte Gazette 15 April, 2012

they were experiencing a "change of state". Your computer being turned on and off is experiencing less stress than a space shuttle, but it is still most likely to fail on those occasions.

Your computer is well enough designed to withstand many hundreds of on-off cycles, and again is engineered well enough to become obsolete long before it wears out.

#### Which is best?

The best solution for most users is probably to keep your system running if you are going to be working off and on during a day, and powering down if you are not using it overnight.

Windows systems have a **Sleep** mode (Control Panel/Power Options) which can be set to put you monitor and computer to sleep after a few minutes of neglect, or you can manually put your system to sleep through the Windows Start button.

That way you can have your computer up and running in a few seconds with the touch of a mouse or keyboard, but are not wasting much power.

Gigabyte Gazette 16 April, 2012

## **May Lab Monitor Schedule**

| Leo Jarzomb       | Wednesday    |
|-------------------|--------------|
| Rebecca Kinn      | May 2, 2012  |
| Bonnie Helling    | Saturday     |
| Dean Helling      | May 5, 2012  |
| Marilyn Gramms    | Monday       |
| Millie Taylor     | May 7, 2012  |
| Tom Brennan       | Wednesday    |
| Tammy Collins     | May 9, 2012  |
| Jim Enlow         | Saturday     |
| John Zuzich       | May 12, 2012 |
| Blanche York      | Monday       |
| Enid Hopkins      | May 14, 2012 |
| John Pollet       | Wednesday    |
| Opal Smith        | May 16, 2012 |
| John Zuzich       | Saturday     |
| Raymond Pun       | May 19, 2012 |
| Marti Hamilton    | Monday       |
| Marilyn Halvorson | May 21, 2012 |
| Brian Cunningham  | Wednesday    |
| Tammy Collins     | May 23, 2012 |
| Mary Hedin        | Saturday     |
| Don Pickell       | May 26, 2012 |
| LAB CLOSED        | Monday       |
| MEMORIAL DAY      | May 28, 2012 |
| Jo Tomey          | Wednesday    |
| Carol Przybyclen  | May 30, 2012 |